Guia de Instalação Rápida

Os manuais mais recentes estão disponíveis no Brother  $\theta$ Solutions Center:<support.brother.com/manuals>.

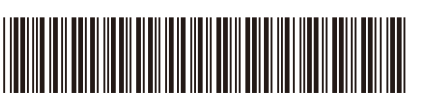

Leia primeiro o *Guia de Segurança de Produto* e depois este *Guia de Instalação Rápida* para conhecer o procedimento de instalação correto. Alguns modelos não estão disponíveis em todos os países.

#### **MFC-L2750DW / MFC-L2732DW / MFC-L2730DW**

### Desembale o equipamento e verifique os componentes

## Remova os materiais de embalagem e instale o conjunto de unidade do tambor e cartucho de toner

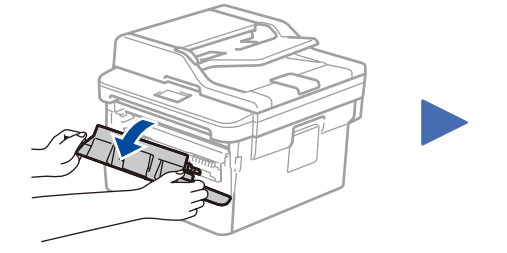

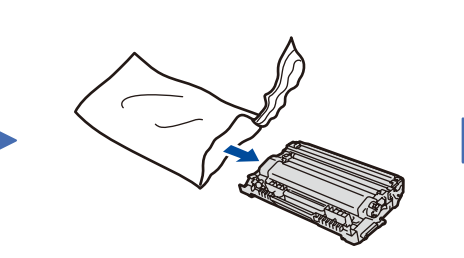

 $\left[\begin{matrix} 0 \\ 1 \end{matrix}\right]$  [Definiç.] > [Defin. todas] > [Conf.inicial] > [Idioma local].

Coloque papel na gaveta do papel 2

### 3 Ligue o cabo de alimentação e ative o equipamento

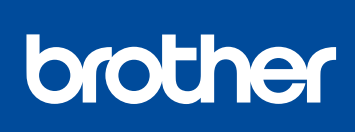

1

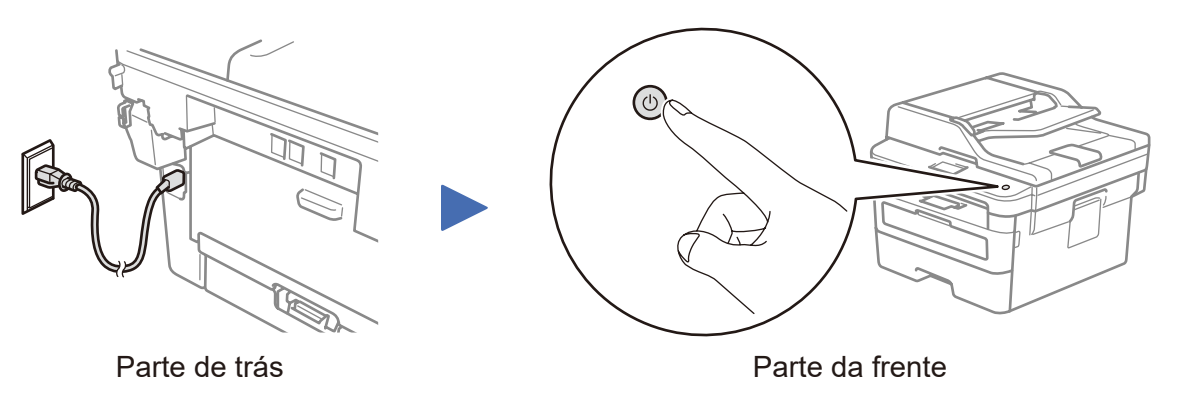

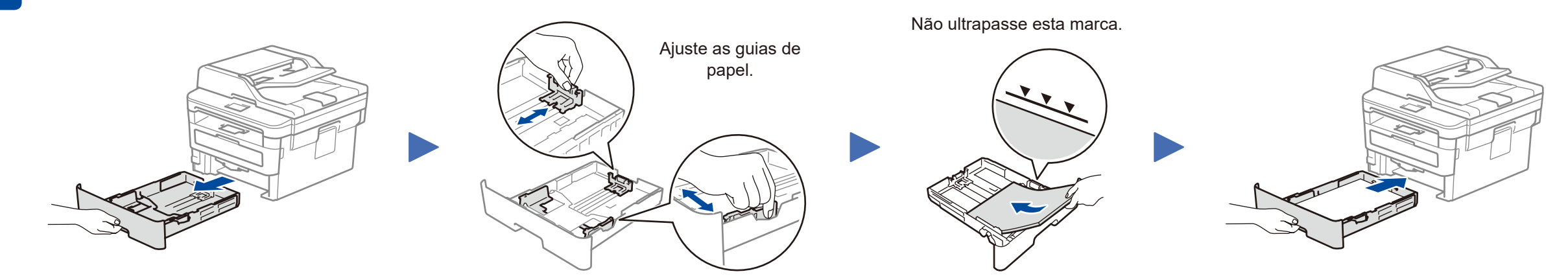

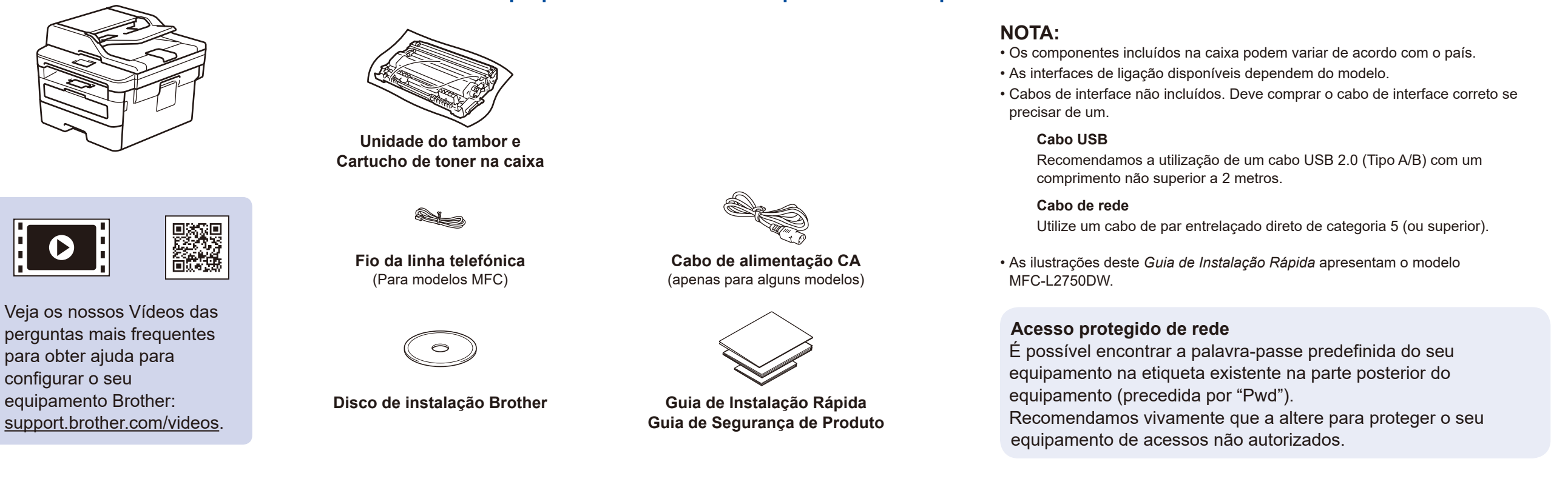

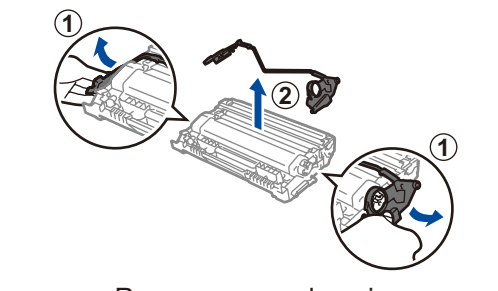

Remova a peça laranja. **Empurre com firmeza.** Empurre com firmeza.

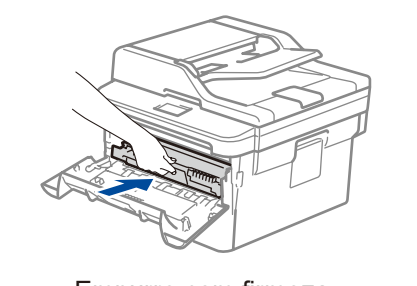

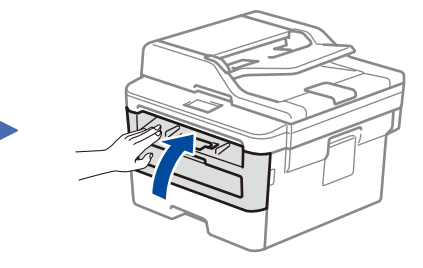

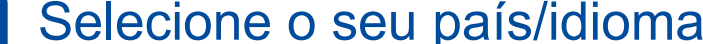

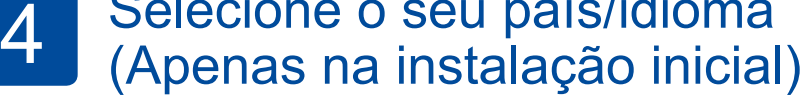

Após ligar o equipamento, poderá ter de selecionar o seu país ou idioma (dependendo do equipamento). Se for necessário, siga as instruções no ecrã.

# 5 Selecione o seu idioma (se necessário)

**1.** No ecrã tátil do equipamento, prima

**2.** Prima o seu idioma.

**3.** Prima ...

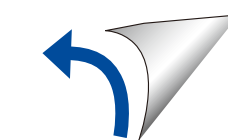

D01HA2001-00 POR Versão B

### Selecionar um dispositivo para ligar ao equipamento 6

Se a instalação não for bemsucedida, reinicie o equipamento Brother e o ponto de acesso/router sem fios e repita o 8

Avance para 9 para instalar aplicações.

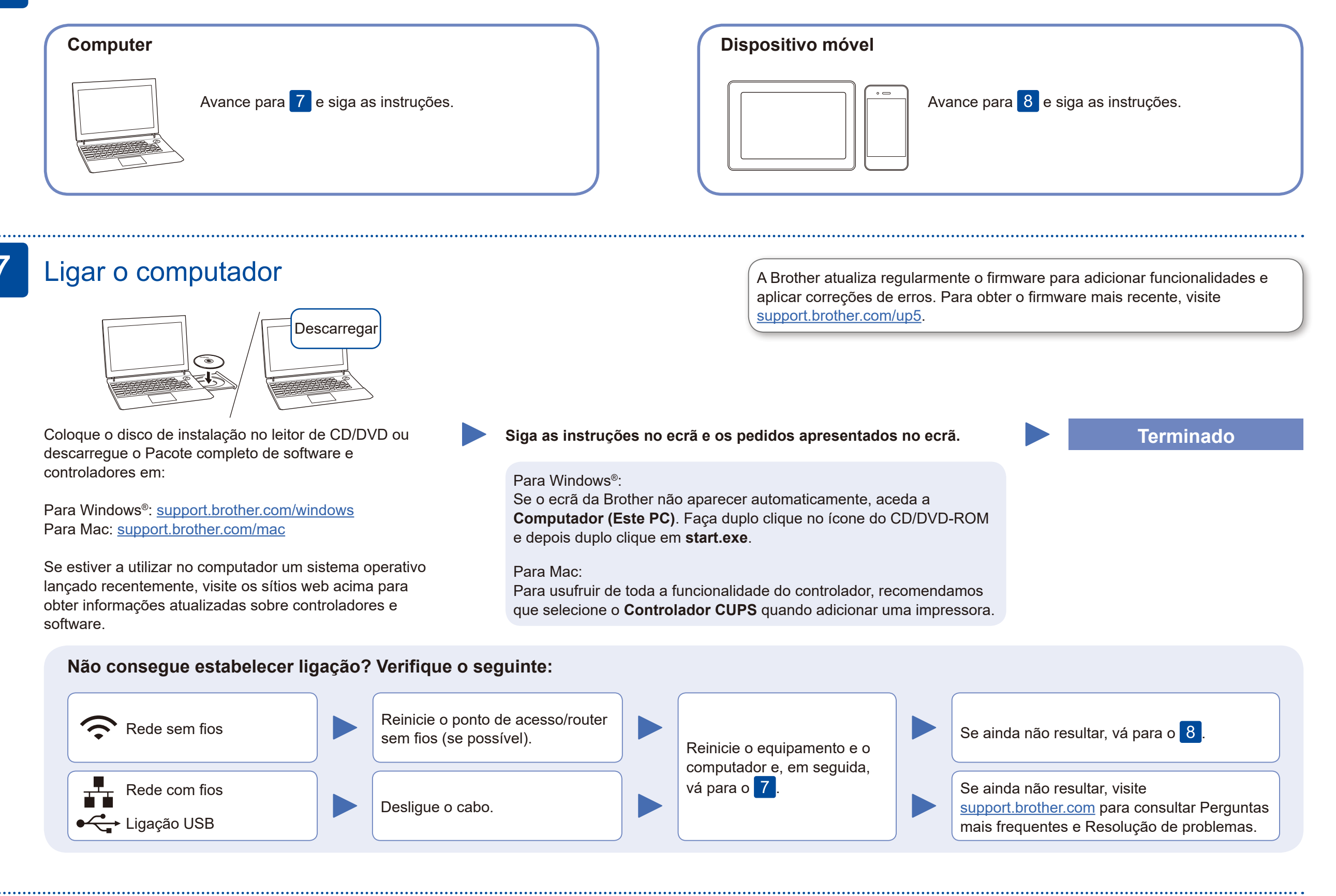

## Instalação sem fios alternativa

Procure o SSID (nome da rede) e a chave de rede (palavra-passe) do ponto de acesso/router sem fios e aponte-os na tabela indicada em seguida.

8

Assistência para redes sem fios adicional: <u>support.brother.com/wireless-support</u>

Para aceder às perguntas mais frequentes (FAQ), Solução de problemas e para descarregar software e manuais, visite support brother.com.<br>Para ver as especificações do produto, consulte o Guia On-line do Utilizador.

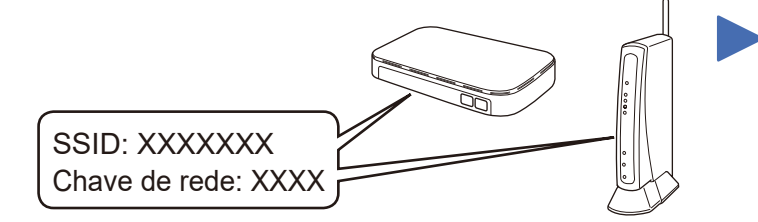

Se não conseguir encontrar estes dados, contacte o administrador da rede ou fabricante do ponto de acesso/router sem fios.

Selecione o SSID (nome da rede) do ponto de acesso/router e introduza a chave de rede

(palavra-passe).

Quando a instalação sem fios é bem-sucedida, o ecrã tátil apresenta [Ligada].

#### **Para computador**

Regresse a 7 para instalar o

Prima WiFi > [Assis.Configur] > [Sim].

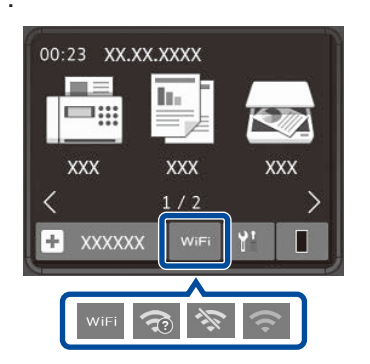

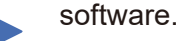

**Para dispositivo móvel**

Mesmo que não tenha um ponto de acesso/router sem fios, pode ligar o dispositivo e o equipamento diretamente. Para obter assistência adicional

sobre rede sem fios, aceda a [support.brother.com/wireless-support.](support.brother.com/wireless-support)

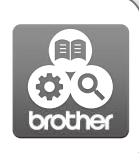

## Imprimir ou digitalizar através do dispositivo móvel

Descarregue e instale a nossa aplicação grátis **Brother iPrint&Scan** a partir de uma loja de aplicações para dispositivos móveis, como a App Store, o Google Play™ ou a Microsoft® Store, através do seu dispositivo móvel.

9

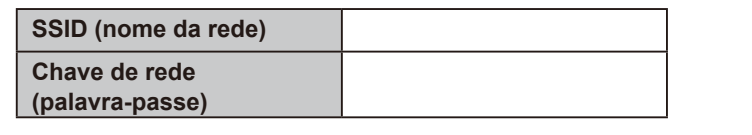

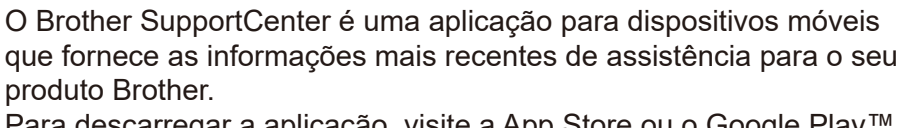

Para descarregar a aplicação, visite a App Store ou o Google Play™.

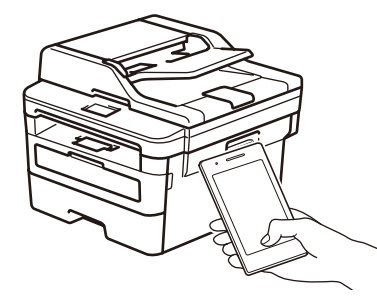

Works with Apple AirPrint

**Aplicações opcionais**

Pode imprimir a partir do seu dispositivo móvel e digitalizar para o seu dispositivo móvel utilizando várias aplicações. Consulte as instruções no *Guia On-line do Utilizador*.

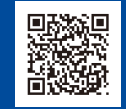

O AirPrint está disponível para os utilizadores de dispositivos Apple. Não é necessário descarregar qualquer software para utilizar o AirPrint. Para obter mais informação, consulte o *Guia On-line do Utilizador*.

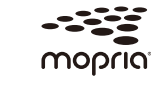

O seu dispositivo móvel e o equipamento Brother têm de estar ligados à mesma rede sem fios.

Descarregue e instale a aplicação Mopria® Print Service a partir do Google Play™ utilizando o seu dispositivo Android™.

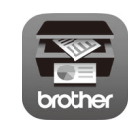